## WWW zdroje o UNIXu

#### Unix – návody, příkazy

UNIX --- přednášky na FI http://www.fi.muni.cz/usr/brandejs/unix/

UNIX --- materiály ke cvičení na VŠE http://nms.vse.cz/unix/unix.html

Linux --- dokumentační projekt, kniha od CPressu http://www.cpress.cz/knihy/linux

Neziskový server na podporu UNIXu http://www.penguin.cz/

Root.cz – recenze, diskuse o různých distribucích http://www.root.cz/

Proč používat Linux http://proc.linux.cz/

Linux software http://www.linuxsoft.cz/

Zpravodaj UVT - návody, příklady, co nového na UVT http://www.ics.muni.cz/zpravodaj/

Wikipedie o UNIXu: http://cs.wikipedia.org/wiki/UNIX

## UNIX

## Základní práce s terminálem --- přihlášení:

login: uživatel zadá své uživatelské jméno, které mu bylo přiděleno password: uživatel zadá své heslo, které je povinen udržet v tajnosti. 6- 8 znaků, netriviální, obsahuje ne-alfanumerické znaky (\$, @, #, &, !, ?,. ,...).

### Odhlášení:

**exit** ↵

Uživatel je povinen řídit se Pravidly Domovský adresář HOME... po přihlášení se nastaví jako pracovní adresář

## Př.:

**cp /home/evaf/pravidla /home/login** ↵

… zkopírování pravidel do domovského adresáře

**more pravidla** ↵ ... prohlížení souboru po stránkách

V domovském adresáři jsou systémové soubory:

.profile ... spouští se při nalogování, nastavuje proměnné, shell, terminál, vykoná uživatelské aliasy,...

Jednoznačná identifikace uživatele v systému … uživatelské číslo UID (user ID). Každý živatel je členem minimálně jedné skupiny ... GID (group ID). UID a GID se vypíšou příkazem \$ id

Uživatel chrání svá data i sebe pomocí přístupových práv (čtení/kopírování, zápis/modifikace, provedení)

Speciální uživatel – root – jediný uživatel, kterému se přístupová práva nekontrolují = systémový administrátor

## Obecný tvar UNIXovského příkazu

**jméno\_p**ř**íkazu -volby jméno souboru(event. soubor**ů**)** ↵

Spojování příkazů:

#### **p**ř**íkaz1 && p**ř**íkaz2** ↵

... příkaz2 se provede jen tehdy, když příkaz1 skončí úspěšně

#### **p**ř**íkaz1 || p**ř**íkaz2** ↵

... příkaz2 se provede jen tehdy, když příkaz1 skončí neúspěšně

#### **p**ř**íkaz &** ↵

```
... spuštění příkazu na pozadí 
příkaz < vstupní soubor > výstupní soubor 2> výstupní
```
#### **soubor pro chybová hlášení** ↵

… přesměrování vstupu, výstupu, chybových hlášení

#### **p**ř**íkaz 1 | p**ř**íkaz2** ↵

...  $=$  trubka = roura = zařízení, které posílá výstup z 1. příkazu na vstup 2. příkazu.

#### Zástupné znaky ve jménech souborů (maska, filtr):

\* … zastupuje libovolný počet znaků, včetně prázdného (mezera)

- ? … zastupuje právě jeden znak
- [] … shoduje se s kterýmkoliv (jedním) znakem v závorce
- []\* … shoduje se s nula nebo více znaky,které jsou v závorce

### Př.:

```
ls  example? ↵
```
… vypíše soubory example1, example2, exampleA, …

```
ls  ex* ↵
```
… vypíše soubory exot, example.doc, exitus, exAM,...

**rm example.[0-9]** ↵

… smaže soubory example.0, example.1, example.2, …, example.9

#### **ls [aA]\*** ↵

… vypíše soubory A, a, animal, axes, Azurit,...

## Vybrané příkazy UNIXu

**passwd** ↵ ... změna uživatelského hesla **date** ↵ ... datum a čas Př.: **date +"%m"** ↵ ... formát výstupu  $\lceil\%$ n --- nový řádek,  $\%$ y --- year,  $\%$ d --- day,  $\%$ h --- hour **date +"Dnes je: %nden: %d %nmesic: %m %nrok: %y"** ↵  $P\check{r}$ .: **date > datum1** ↵ ... přesměrování výstupu příkazu date do souboru datum1 **date >> datum1** ↵ ... připojení výstupu příkazu date k již existujícímu souboru datum1 **date > datum2** ↵ **cat datum? > data** ↵ ... spojení souborů datum1 a datum2 do souboru data **time** ... měří délku procesu Př.: **time date** ↵ ... změří délku vykonávání příkazu **date** 

#### **echo**

... "ozvěna" --- opakuje to, co se zadá jako argument, užitečné k výpisu proměnných. Př.:

**echo HOME** ↵ ... počítač odpoví HOME **echo \$HOME** ↵ ... počítač odpoví tím,  $\Box$ že vypíše obsah proměnné HOME */home/login* --- jméno domovského adresáře Nápověda: **man p**ř**íkaz**  ... manuál ke každému příkazu

Př.:

#### **man man** ↵

… manuál k příkazu **man**. Aneb UNIX v kostce

#### **apropos** ř**et**ě**zec**

... které příkazy obsahují řetězec **whatis p**ř**íkaz**  ... 1 řádková nápověda

#### Práce se soubory a adresáři:

#### **ls volby soubory/adresá**ř**e**

... výpis souborů nebo adresářů, asi 30 voleb, lze použít zástupné (expanzní) znaky ve jménech souborů (\*, ?, [],...)

#### Př.:

#### **ls qq\*** ↵

... vylistuje všechny soubory, jejichž jmého začíná na qq

#### **ls text?.txt** ↵

... vylistuje všechny soubory, které mají na místě ? jakýkoliv 1 znak

#### **ls -a** ↵

... výpis všech souborů včetně tzv. skrytých, tj. jejich jména začínají tečkou "."

#### **ls -F** ↵

... výpis všech souborů, adresáře jsou označeny /, spustitelné programy \*

#### **ls -t** ↵

... výpis všech souborů a seřazení podle času poslední změny

### Př.:

#### **ls -l** ↵

... tzv. dlouhý výpis souborů a adresářů

Vypíše se:

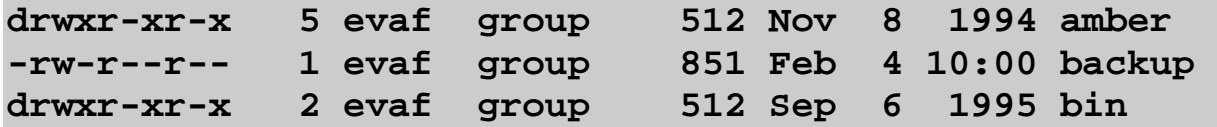

#### r,w,x ... přístupová práva

#### **ls -l > vypis** ↵

... výpis adresáře se uloží do souboru vypis

#### **ls -l | more** ↵

... výpis adresáře po stránkách.

#### **cat**

... výpis souborů, případně spojování

Př.:

**cat pravidla** 

… vypíše soubor pravidla.

**cat soubor1 soubor2 > soubor3** ↵

... spojí soubor1 a soubor2 do souboru3

**cat soubor1 >> alles** ↵

... připojí soubor1 k souboru alles

#### **more soubor**

... vypsání obsahu souboru po stránkách **mkdir jmeno**  ... vytvoření adresáře jmeno  $P\check{r}$ .: **mkdir /home/login/bin** ↵ ... vytvoří se adresář bin

#### **rmdir jmeno**

... smazání prázdného adresáře jmeno **pwd**  ... vypsání pracovního (aktuálního) adresáře.

```
cd  adresář 
... přechod do jiného adresáře. 
Př.:
cd ↵ 
... návrat do domovského adresáře /home/login 
cd  /home/evaf/unix ↵ 
... skok do jiného adresáře 
cd  .. ↵ 
... přechod do adresáře o úroveň výš
```
**cp vstupni\_soubor vystupni\_soubor** ↵ ... kopírování souborů Př.: **cp /home/evaf/unix/bb /home/login** ↵ ... zkopírování souboru bb do domovského adresáře

#### **cp /home/evaf/unix/\* unix** ↵

... zkopírování všech (expanzní znak \*) souborů z adresáře /home/evaf/unix do uživatelského adresáře unix.

#### **mv vstupní\_soubor výstupní\_soubor** ↵

... přejmenování souboru nebo přemístění do jiného adresáře.

#### **rm soubor(y)**

... smazání souboru(ů), ev. adresářů.

#### **ln zdrojový\_soubor cílový\_soubor** ↵

... podobný efekt jako **cp**, ale nevytvoří se nová položka na disku, pouze vazba (odkaz) na soubor.

Př.:

#### **ln /home/evaf/bin/c1 /home/login/bin** ↵

... přilinkování skriptu c1 do adresáře bin. Změny, které provede vlastník (evaf), se projeví i v linku (c1 musí mít přístupová práva 755).

#### **wc soubor**

... zjištění počtu řádků, slov, znaků v souboru

#### **grep "<regulární výraz>" soubor**

... vyhledávání výrazů v souborech. Možnost použití regulárních výrazů pro vyhledávání. Více **"man regexp"** (regular expressions).

 $P\check{r}$ .:

#### **grep energy vysledek\_vypoctu.dat**

...vyhledá a vypíše všechny řádky obsahující řetězec "energy"

#### **grep "^Energy =** " **vysledek\_vypoctu.dat**

 $\ldots$  vyhledá a vypíše všechny řádky začínající ( $\land$ ) řetězcem *Energy*, po němž následuje znak "=" obalený mezerami.

**grep "EPtot" vysledek\_vypoctu.dat > enepotencialni.dat** 

… vyhledání řetězce EPtot v souboru a přesměrování výsledku vyhledávání do souboru enepotencialni.dat

## Midnight Commander

#### Spuštění:

**mc** ↵

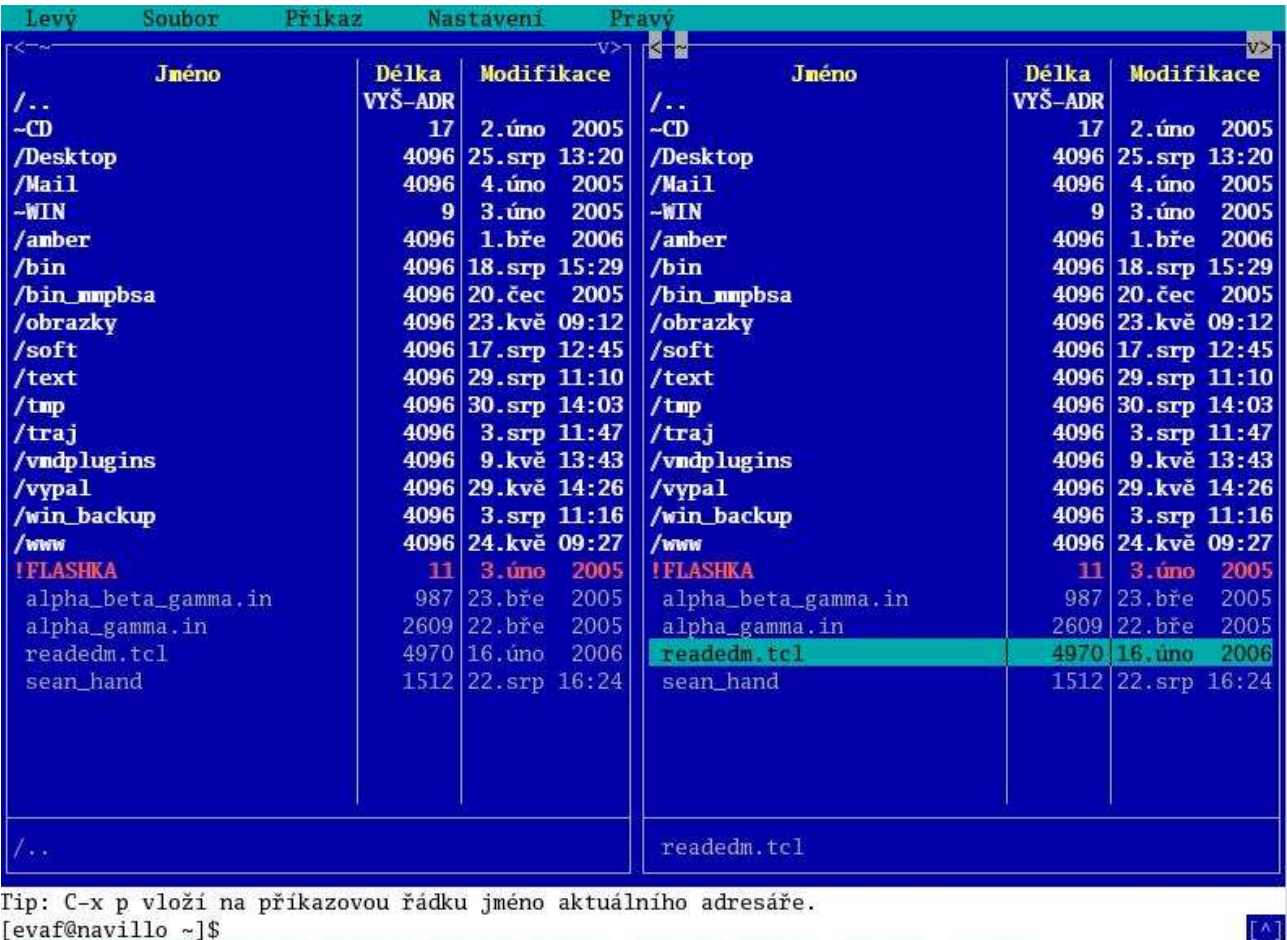

1Napoved2MenuUz 3Prohliž4Editace5Kopirov6Presun 7NovýAdr8Smazat 9H1Menu 10Konec

Nahrazuje příkazy: **ls, cp, mv, rm, mkdir, rmdir**  edituje, zobrazuje soubory, …

### Zjištění, kdo pracuje v systému:

**who** nebo **w** nebo **finger**   $P\check{r}$ .:

#### **finger @dior.ics.muni.cz** ↵

... výpis uživatelů právě pracujících na počítači dior

#### Archivování a komprese:

tar □ <volby> □ <soubory, adresáře> ... archivování, sbalení adresáře do jednoho souboru **gzip soubor**  ... komprese souboru, vzniká soubor.gz **gunzip soubor**  ... dekomprese souboru něco.gz

#### Př.:

**tar cf - adresar | gzip > adresar.tar.gz** ↵

#### **df**

... zjištění zaplnění disku

**du**

... zjištění, kolik místa na disku zabírá aktuální adresář včetně podadresářů (velikost je udána v blocích)

#### **alias definice\_p**ř**íkazu**

... zjednodušení často používaných příkazů

#### Př.:

#### **alias 'l=ls -l'** ↵

... písmeno **l** teď zastupuje příkaz **ls -l** 

#### **touch novy\_soubor**

… vytvoření nového prázdného souboru

## Přístupová práva

Vypíšou se příkazem **ls -l** 

- --- --- ---

 **user group all d rwx rwx rwx** 

1.znak: - ... obyčejný soubor d ... directory = adresář něco jiného speciální soubor

user ... 3 znaky vyjadřující oprávnění vlastníka group ... 3 znaky vyjadřující oprávnění skupiny all ... 3 znaky vyjadřující oprávnění všech uživatelů

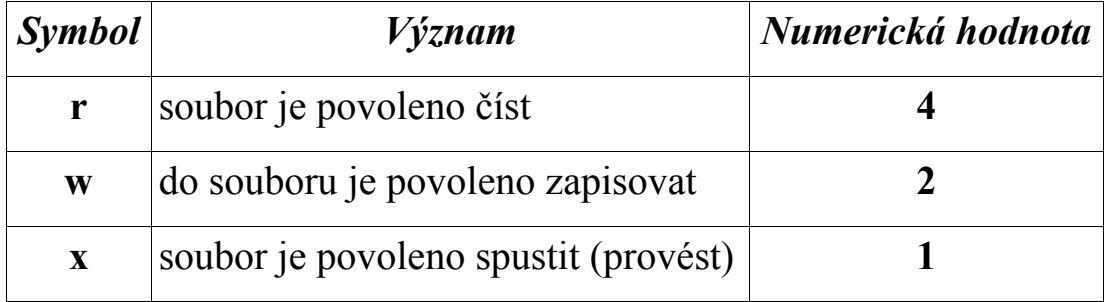

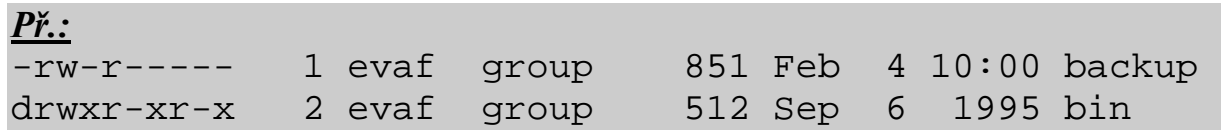

Soubor backup může číst uživatel evaf a skupina group. uživatel evaf může do souboru i psát. all nemají k souboru žádný přístup.

Adresář (d) bin je přístupný všem (uživateli, skupině i ostatním) pro čtení a vstup (provedení příkazu **cd**). Jen uživatel evaf tam smí vytvářet a rušit soubory.

#### Nastavení přístupových práv

```
chmod  <požadovaná přístupová práva>  <soubor(y)> ↵
```

```
P\check{r}.:
chmod  u+x  soubor ↵ 
... přidání práva spouštět soubor uživateli.
```
**chmod go-r soubor** ↵ ... odebrání prava čtení skupině a ostatním. **chmod g+r soubor** ↵ ... přidání práva čtení skupině

#### Nastavení pomocí numerických hodnot:

- součet numerických hodnot práv ve trojicích.

## Př.:

**chmod 644 soubor** ↵ ... nastavení práv rw-r--r-**chmod 740 soubor** ↵ ... nastavení práv rwxr-----

## Regulární výrazy

### \$ man regexp

Regulární výrazy se využívají ve správě souborů (1. typ) nebo v řádkovém modu editoru VI a v příkazu egrep (2. typ – komplexnější – tabulka 2). Odlišnosti obou typů – viz tabulka 1. V regulárním výrazu představují písmena a číslice sebe sama. Několik málo znaků má zvláštní význam.

#### Tabulka 1.

Správa souborů (příkazy ls, mv, rm, …). Tzv. zástupné/expanzní znaky.

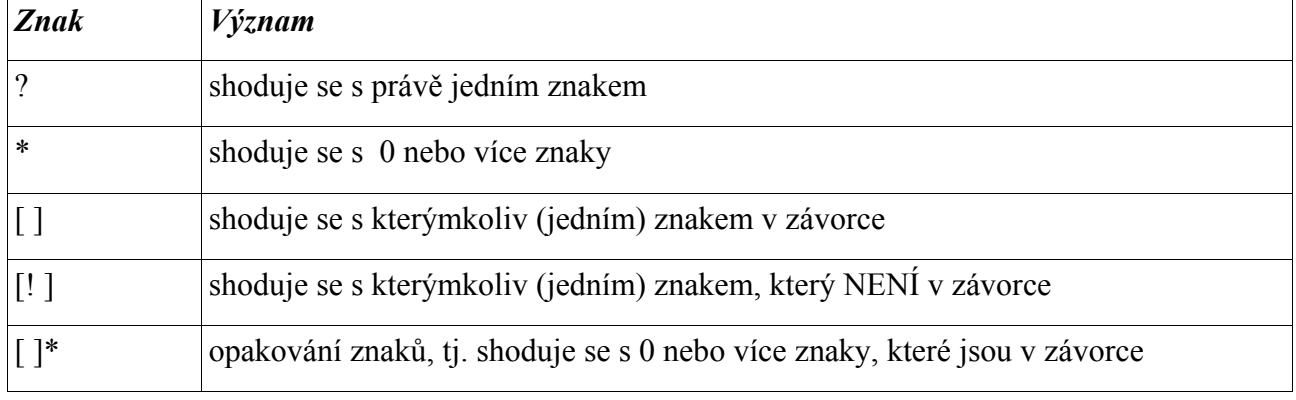

### Př.:

ls example?

… vypíše soubory example1, example2, example9, exampleA, ... ls ex\*

… vypíše soubory exot, example.doc, exitus.tex, exAM, ...

rm example.[0-9]

… smaže soubory example.0, example.1, example.2,... example.9

 $\vert$ ls  $\vert$ aA]\*

… vypíše soubory A, a, animal, axes, Azurit,...

### Tabulka 2.

Editor VI, příkaz grep

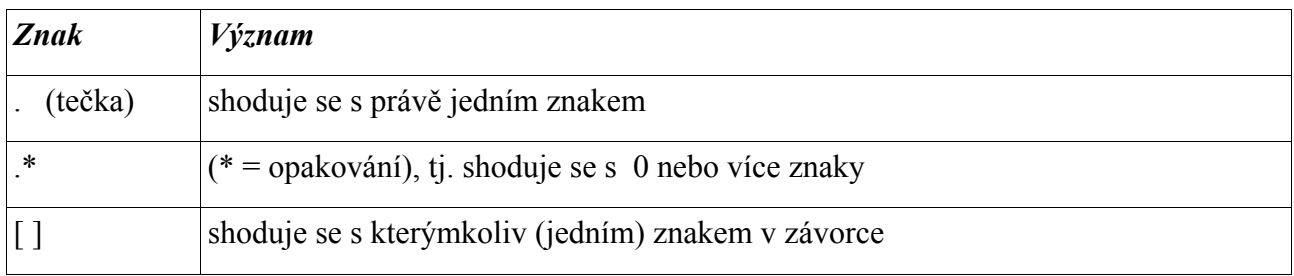

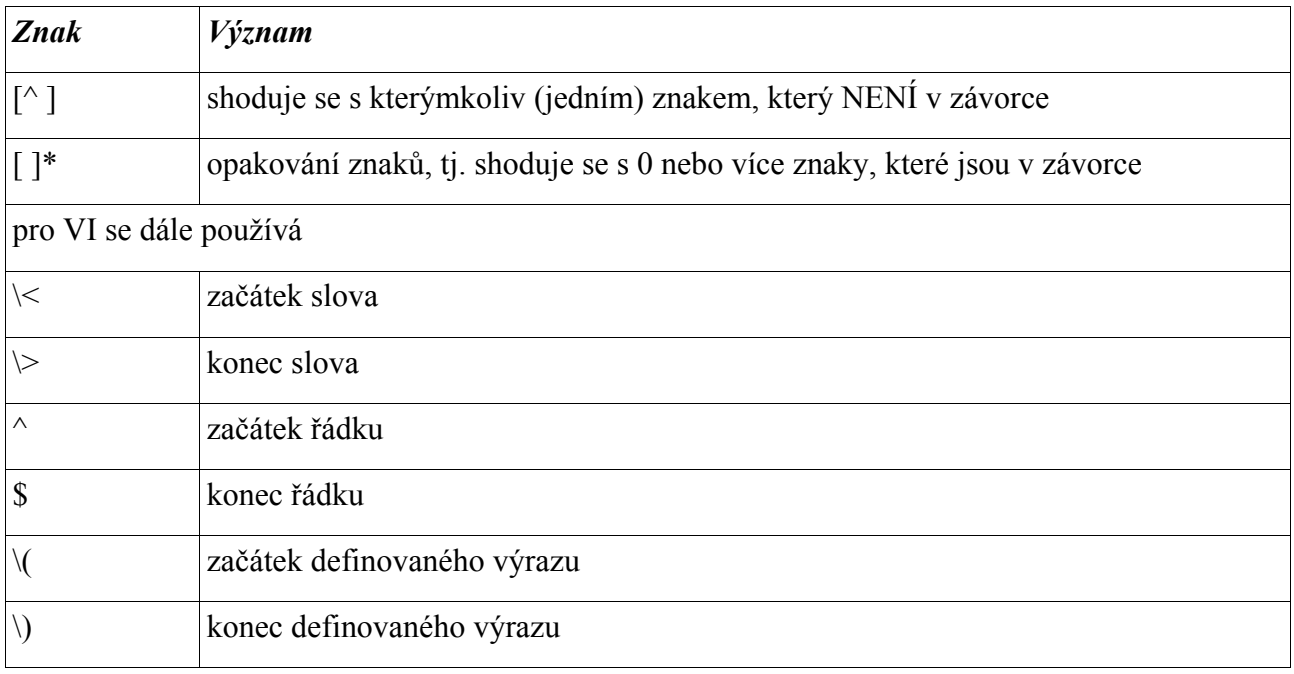

Př.: pro VI v řádkovém modu:

/sample

… hledá slovo sample

/^sample

… hledá výskyt slova sample na začátku řádku

 $\wedge$ sa

… hledá slova začínající "sa", např. sample, samuel, saXana, ...

:1,3s/mrkev/salat/

… nahradí slovo mrkev slovem salat (každý 1. výskyt na řádku)

:g/mrkev/del

… v celém souboru hledej slovo mrkev a řádky, které je obsahují, smaž.

:g/mrkev/s//salat/g

… v celém souboru hledej slovo mrkev a tam, kde je najdeš, proveď nahrazení slovem salat - všechny výskyty na řádku.

:g/ $\langle Jan \rangle \setminus (Novak) / s / \sqrt{2} \setminus 1/g$ 

… výsledek příkazu: v celém souboru se přehodí jméno a příjmení Jana Nováka.

# Skripty

...dávkové soubory pro spouštění příkazů, výpočtů, analýz,...

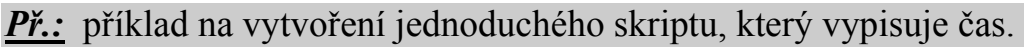

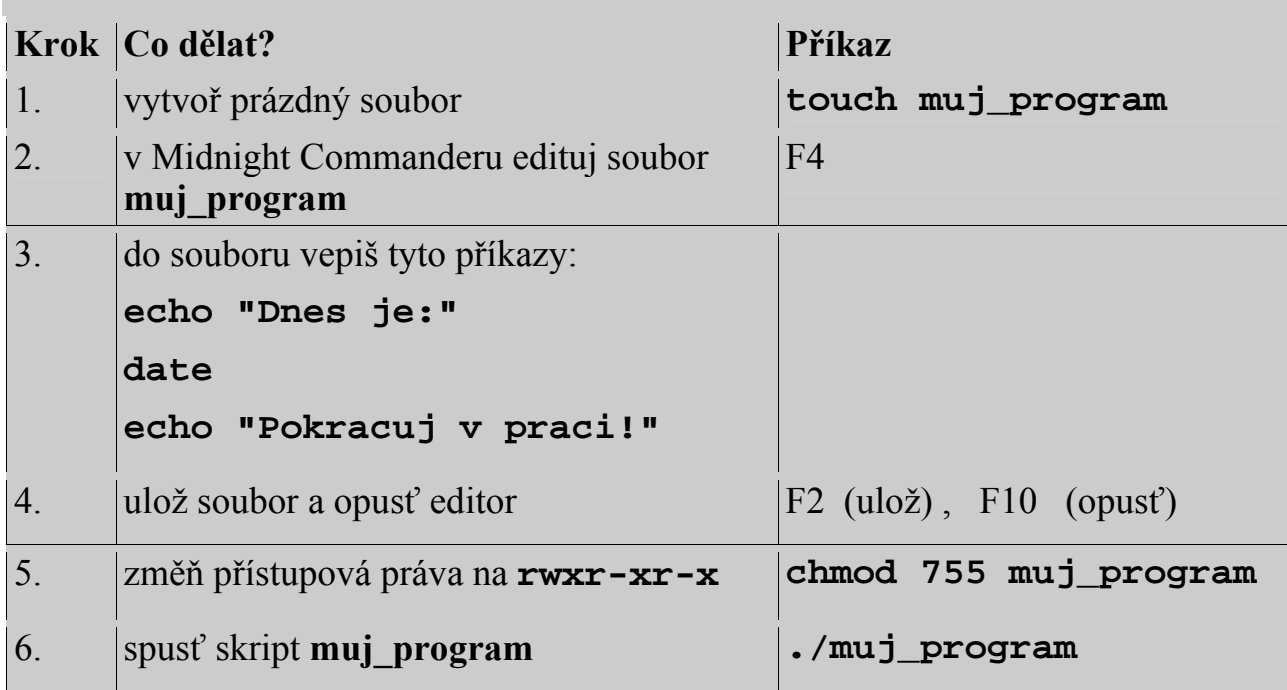